# Anleitung

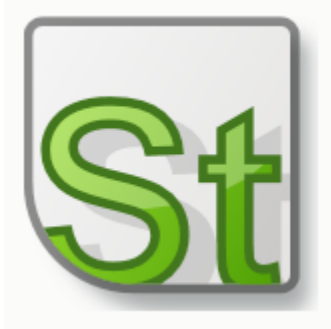

# **Meine Steuern** MyDATEV Privat

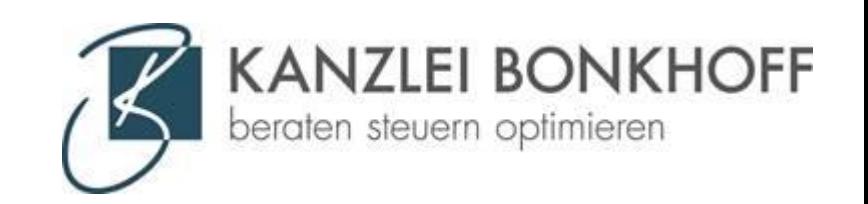

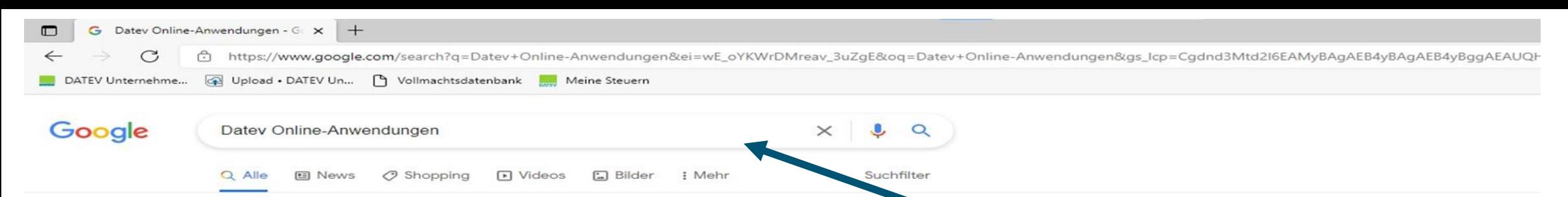

Ungefähr 418.000 Ergebnisse (0,41 Sekunden)

#### Anzeige · https://www.datev.de/ \*

#### DATEV - Ihr Partner - Jetzt selbst überzeugen

DATEV steht für qualitativ hochwertige Softwarelösungen und IT-Dienstleistungen. Herausforderungen gemeinsam meistern. DATEV hilft Ihnen mit der passenden Lösung. Unterstützend. Zielführend. Transparent. Komfortabel. Übersichtlich. Führend. Flexibel.

#### Digitale DATEV-Kanzlei

Für Unternehmen bietet die digitale Zusammenarbeit viele Vorteile

#### Steuerberater

Informieren Sie sich jetzt zu den Top-Themen für Steuerberater

## Restart & Unterstützung

Das Konjunkturpaket richtig nutzen. Hier passende Angebote & Infos!

### DATEV-Marktplatz

Die zentrale Plattform für ergänzende Softwarelösungen

## 1. Bei Google "DATEV online Anwendungen" eingeben

https://www.datev.de > web > mydatev > online-anwen... \*

#### Online-Anwendungen - Datev

Die Online-Anwendungen von DATEV unterstützen bei der täglichen Arbeit ode Informationen für Sie, Ihre Mandanten und Spezialisten.

### **DATEV Unternehmen online**

DATEV Unternehmen online: die Plattform für den Beleg-, Daten ...

#### Service-Anwendungen online Über die Service-Anwendungen online können Sie viele ...

DATEV Arbeitnehmer online DATEV Arbeitnehmer online ... DATEV Arbeitnehmer online ...

Weitere Ergebnisse von datev.de »

**DATEV Meine Steuern** Wenn Sie DATEV Meine Steuern noch nicht kennen, finden Sie ...

**DATEV Lernplattform online** Die neue Lernplattform ist der zentrale Speicherort für Ihre ...

DATEV Upload online Dokumente scannen, heften, drehen und in DATEV ...

## 2. Den zweiten Link auf der Seite auswählen

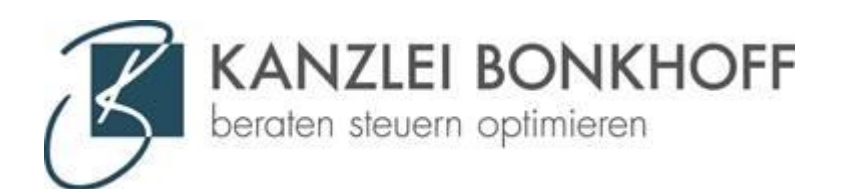

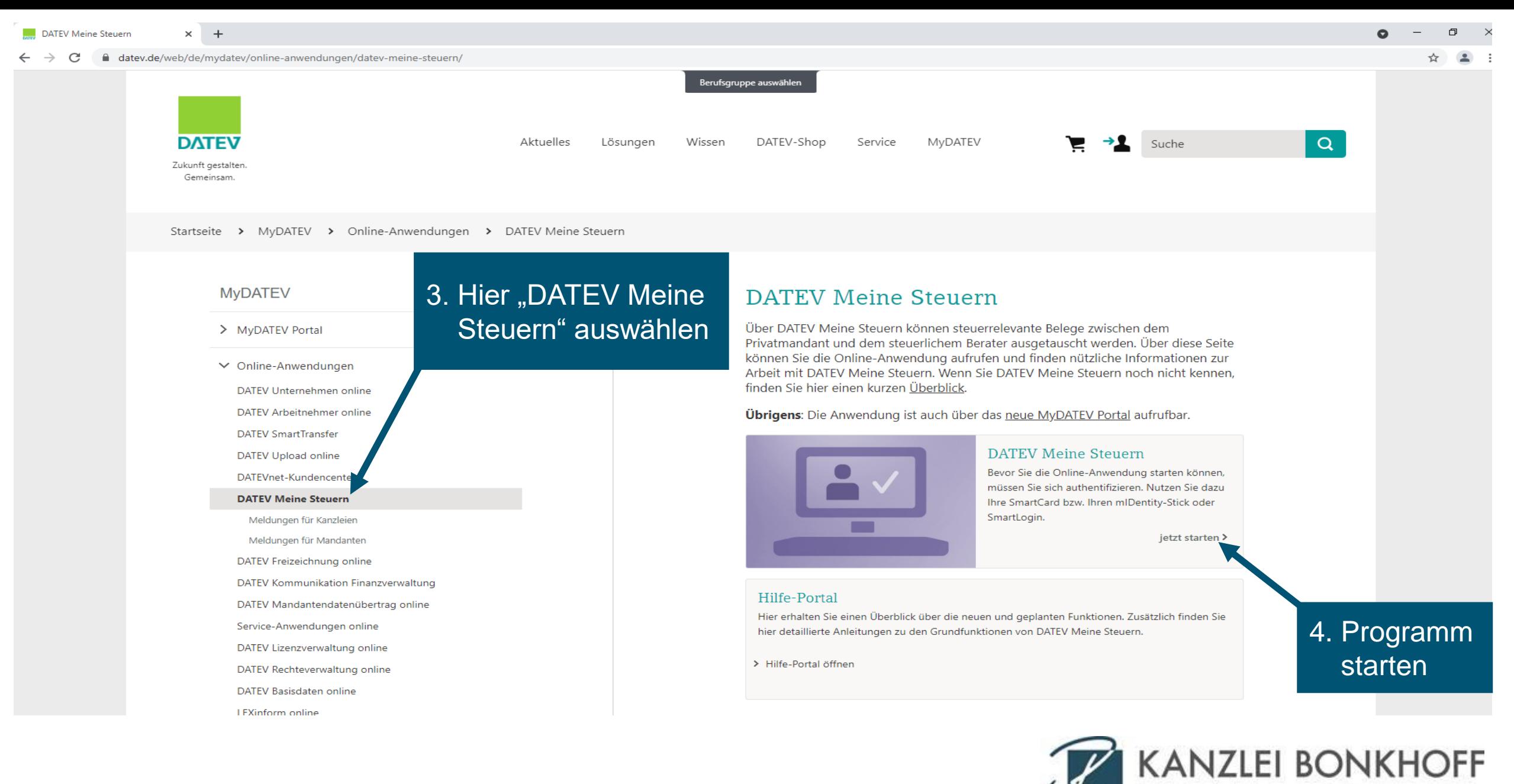

beraten steuern optimieren

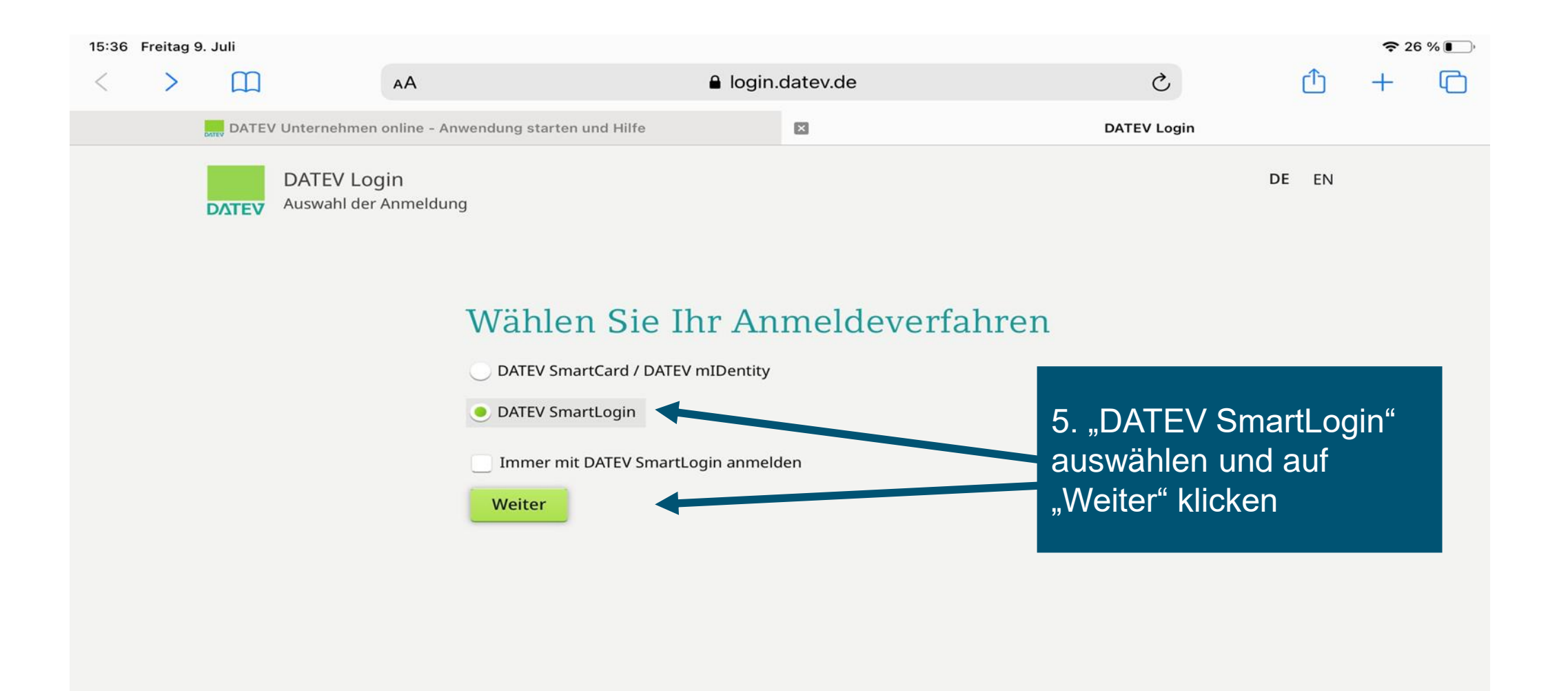

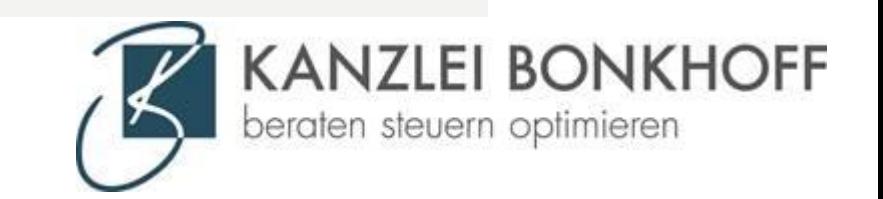

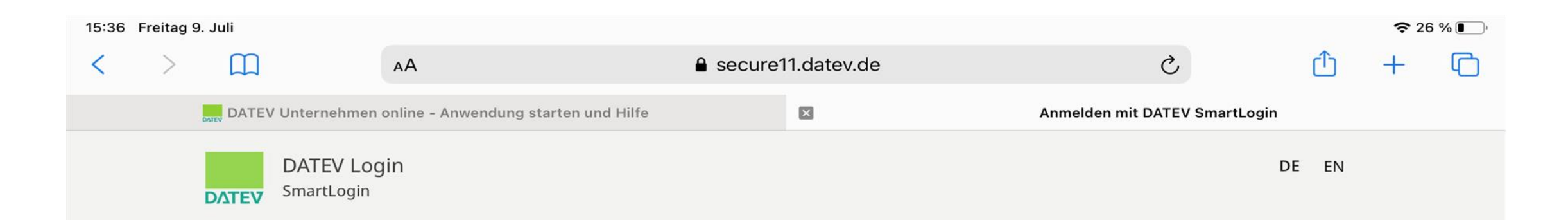

## Anmelden mit DATEV SmartLogin

Scannen Sie folgenden QR-Code mit Ihrer DATEV SmartLogin App, um sich an der gewünschten Anwendung anzumelden.

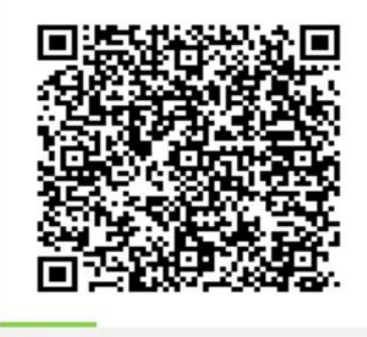

SmartLogin-App öffnen

Für diese Funktion benötigen Sie SmartLogin auf diesem Gerät

6. Den QR-Code mit der SmartLogin-App auf Ihrem Handy scannen. So werden Sie automatisch angemeldet

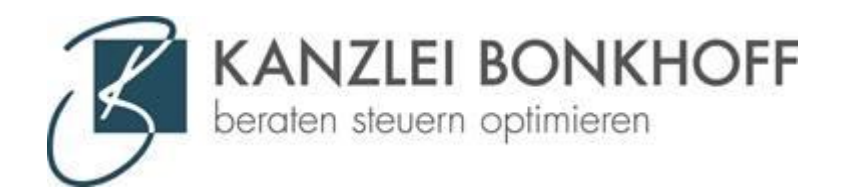

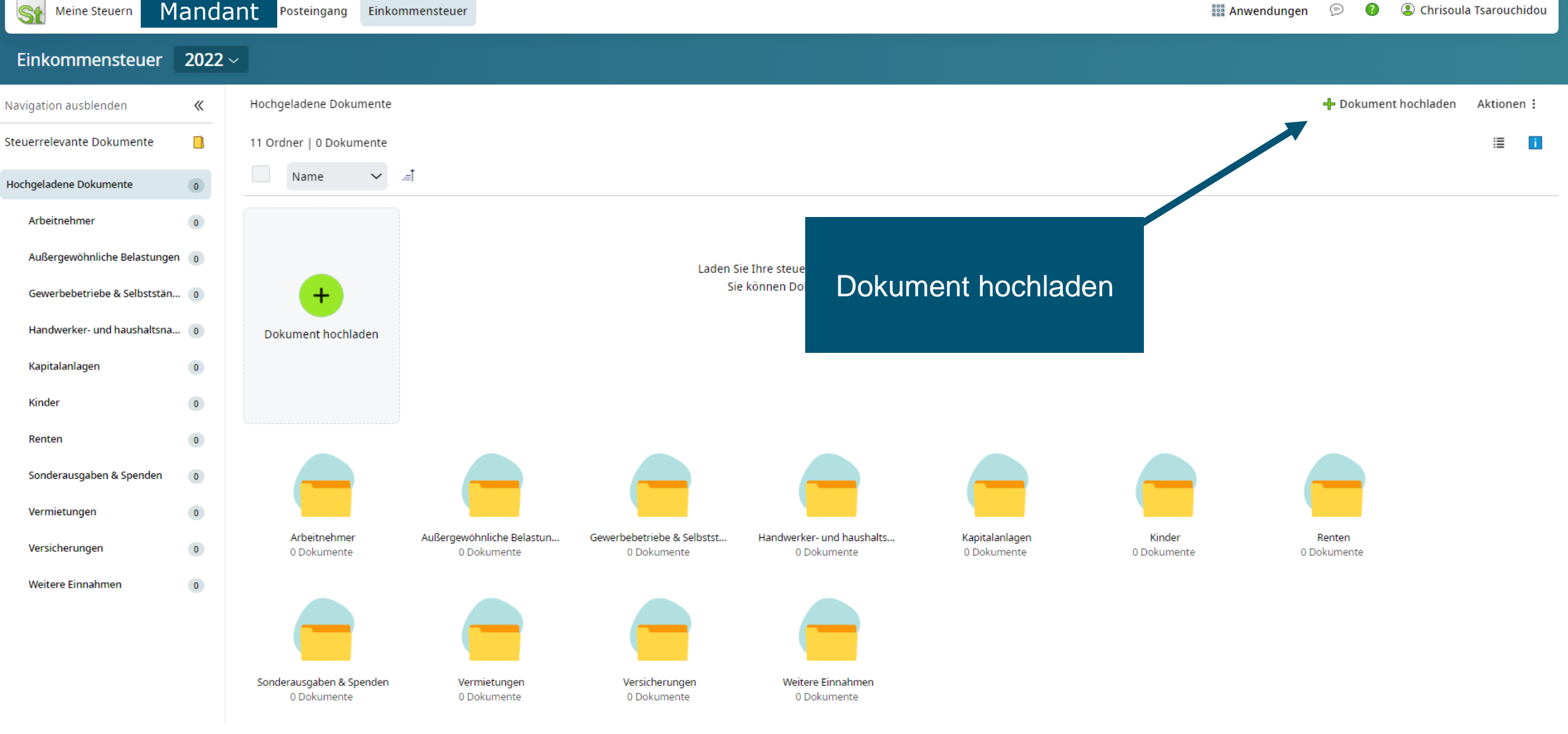

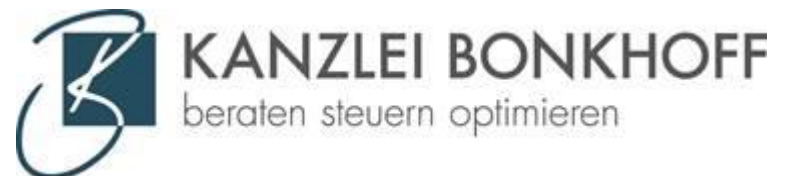

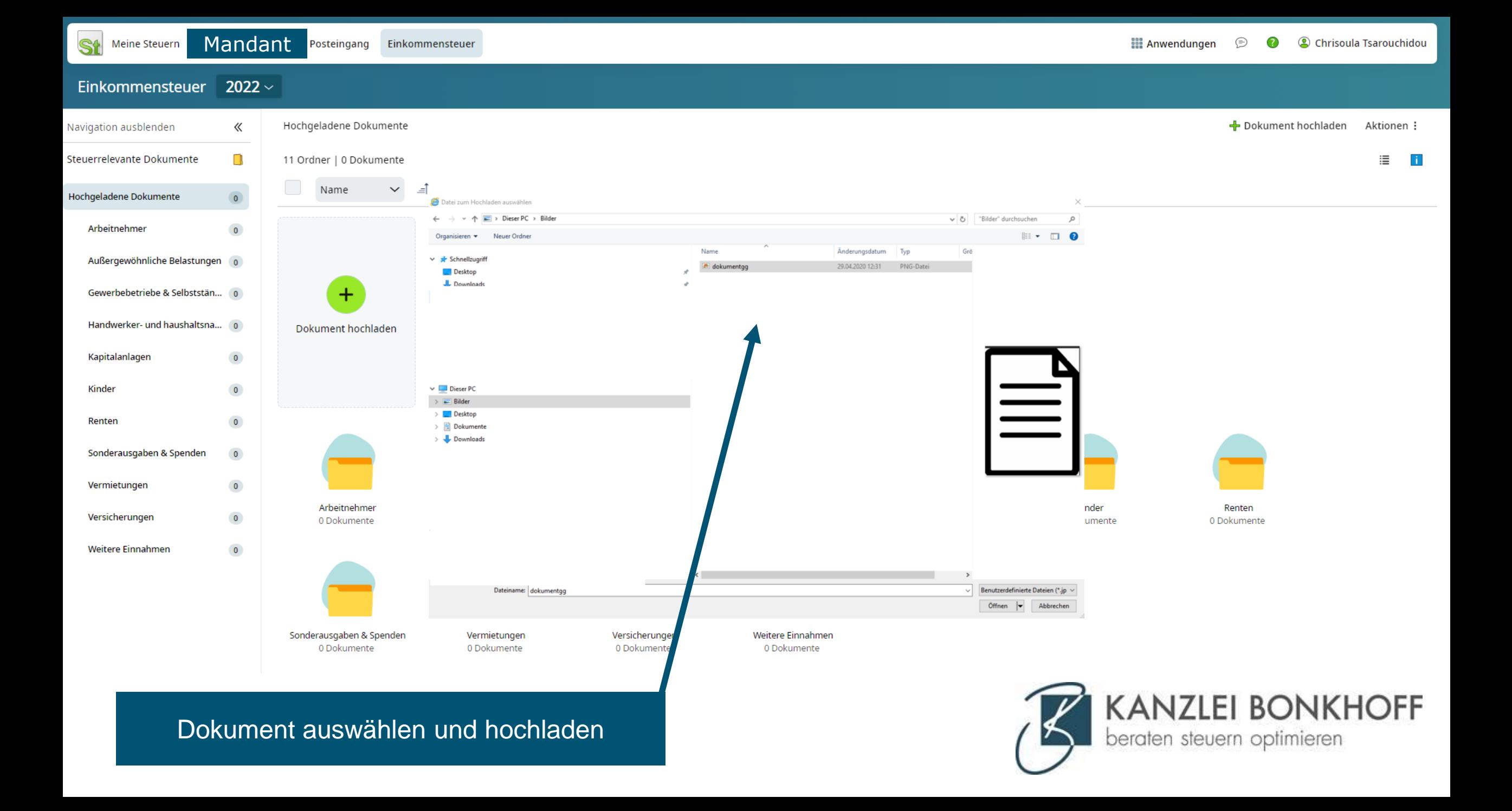

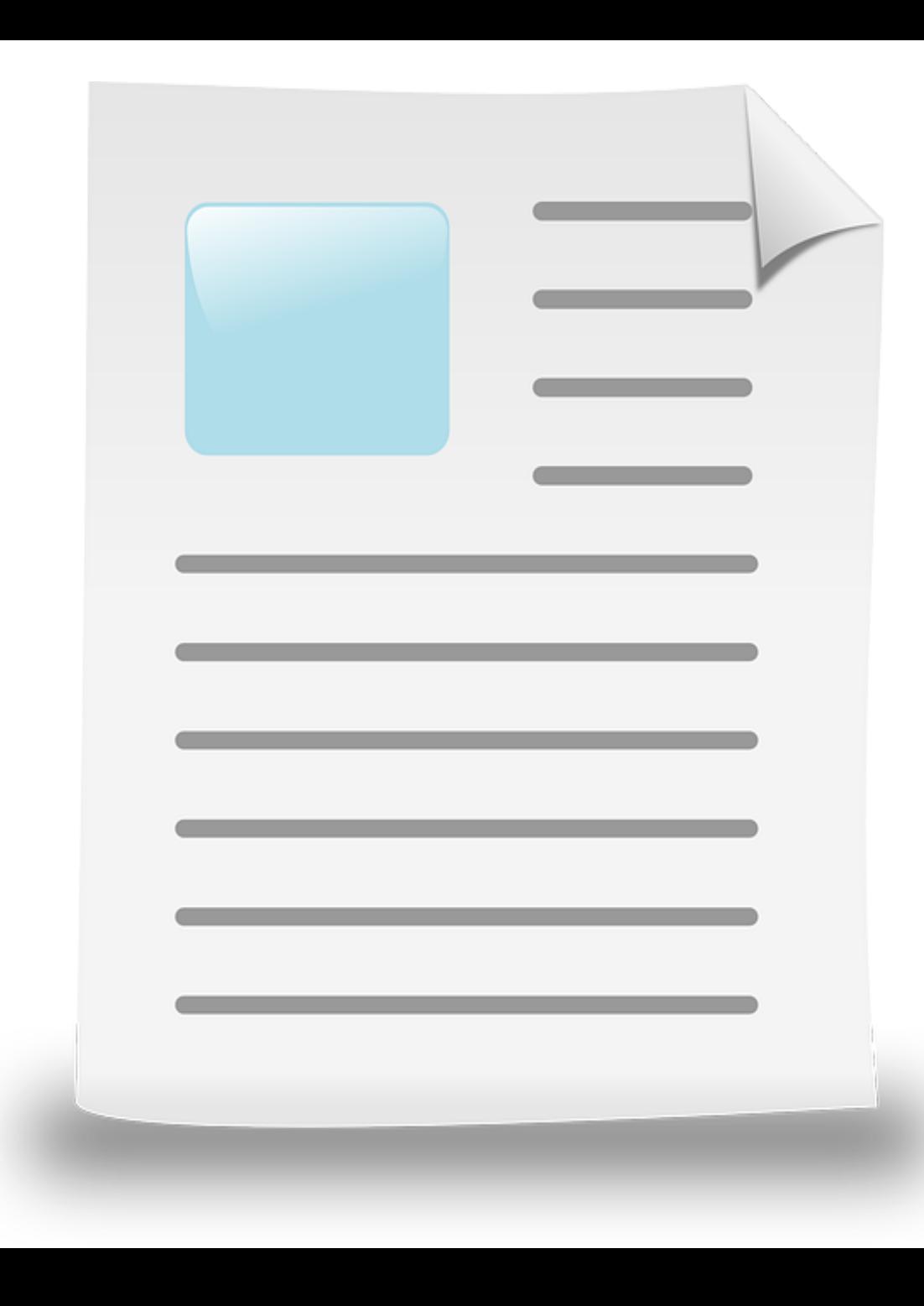

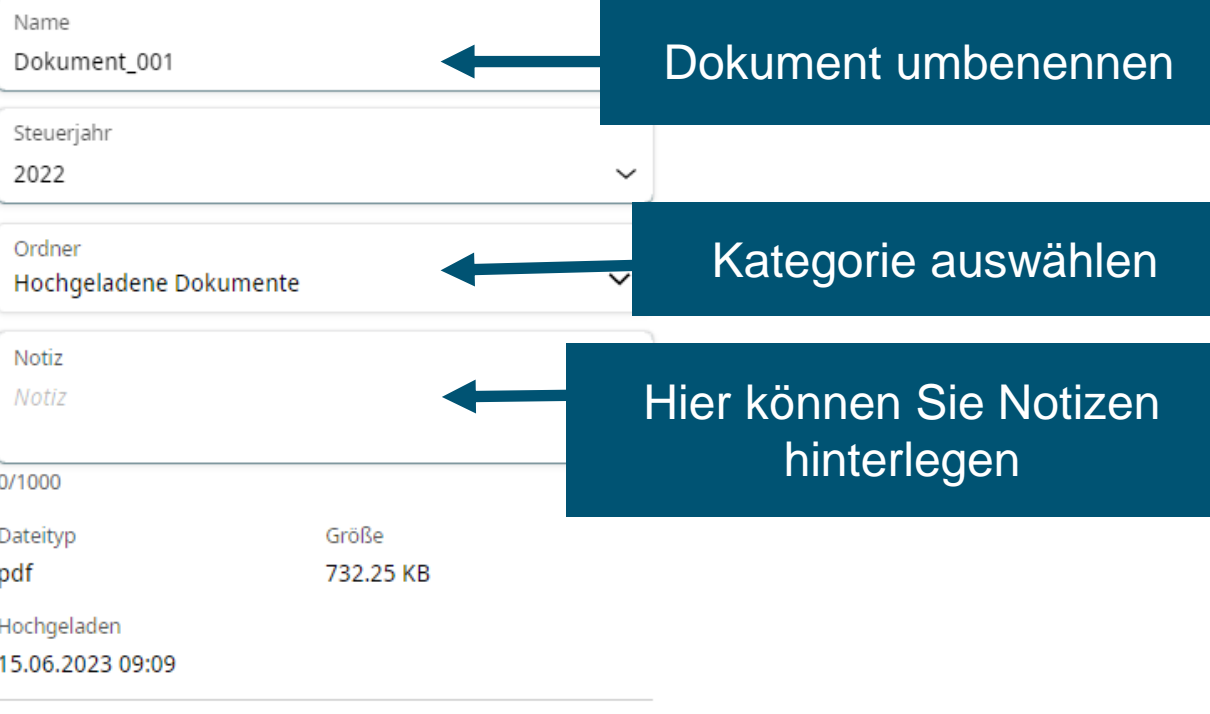

Aktionen :

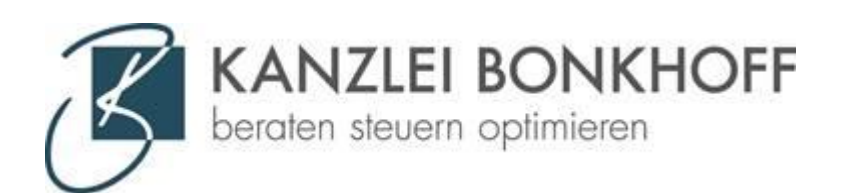

# Upload mit dem Handy: 2 Apps installieren

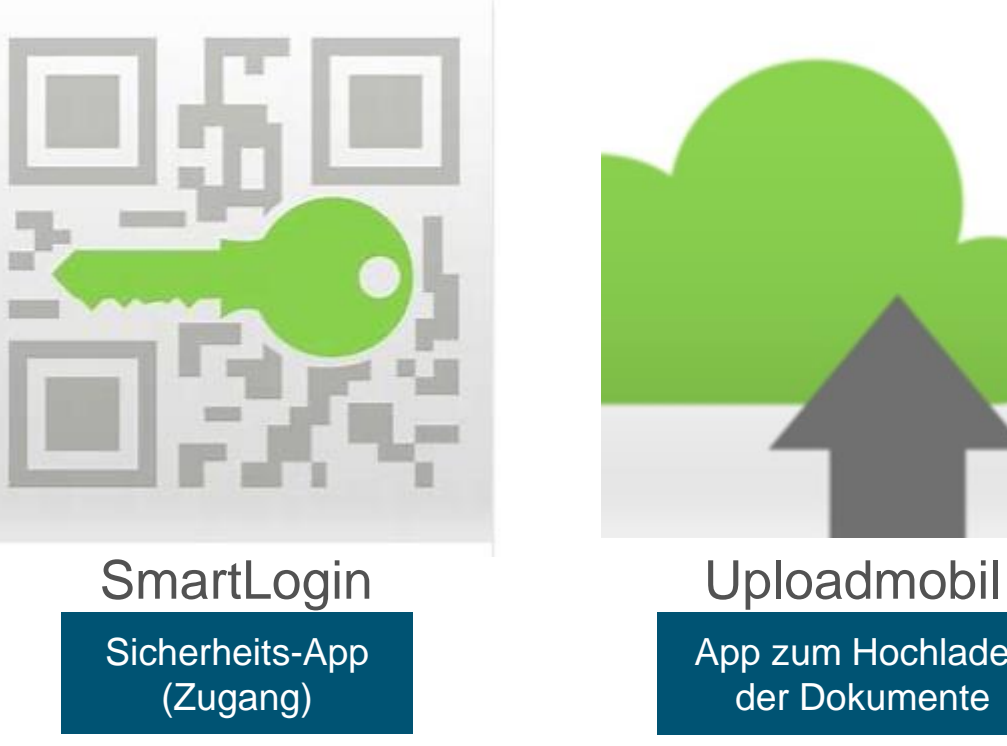

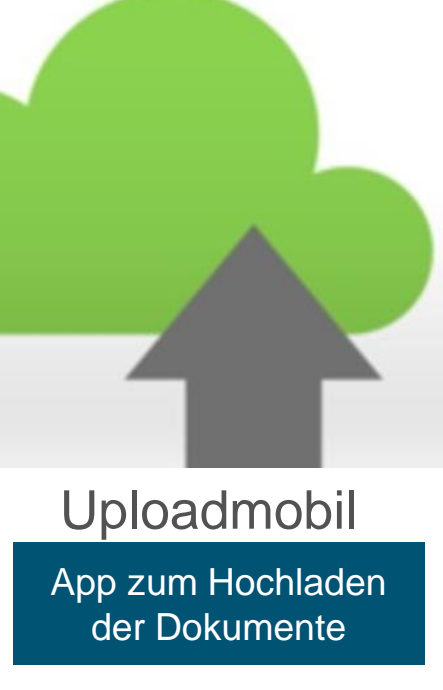

Apple: AppStore Android: GooglePlayStore

## - Apps herunterladen

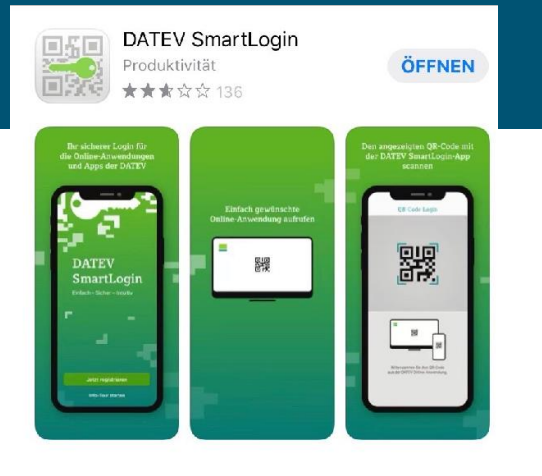

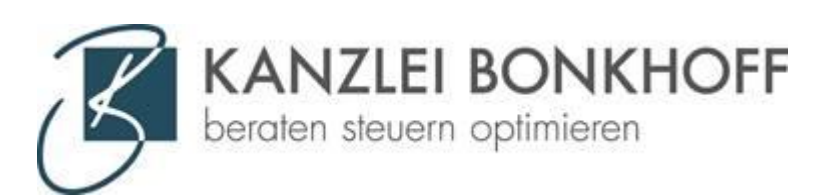

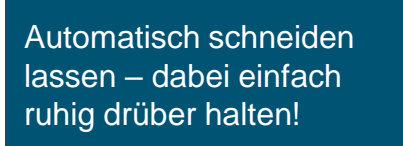

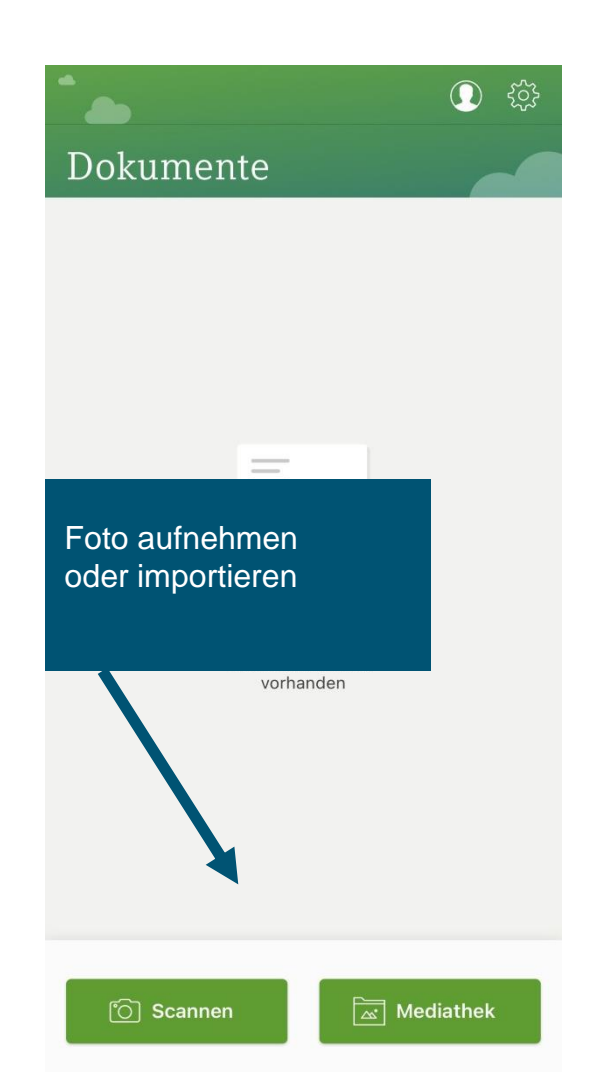

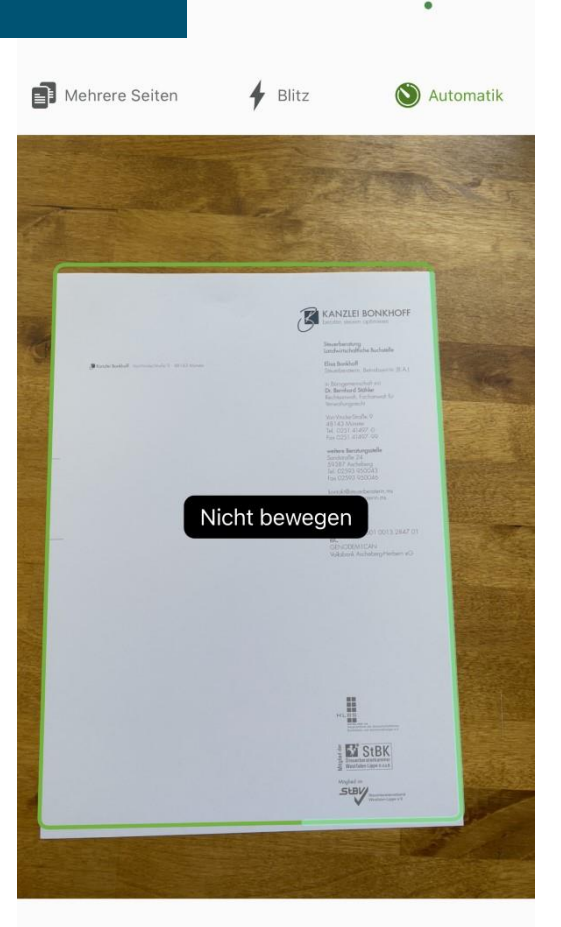

Abbrechen

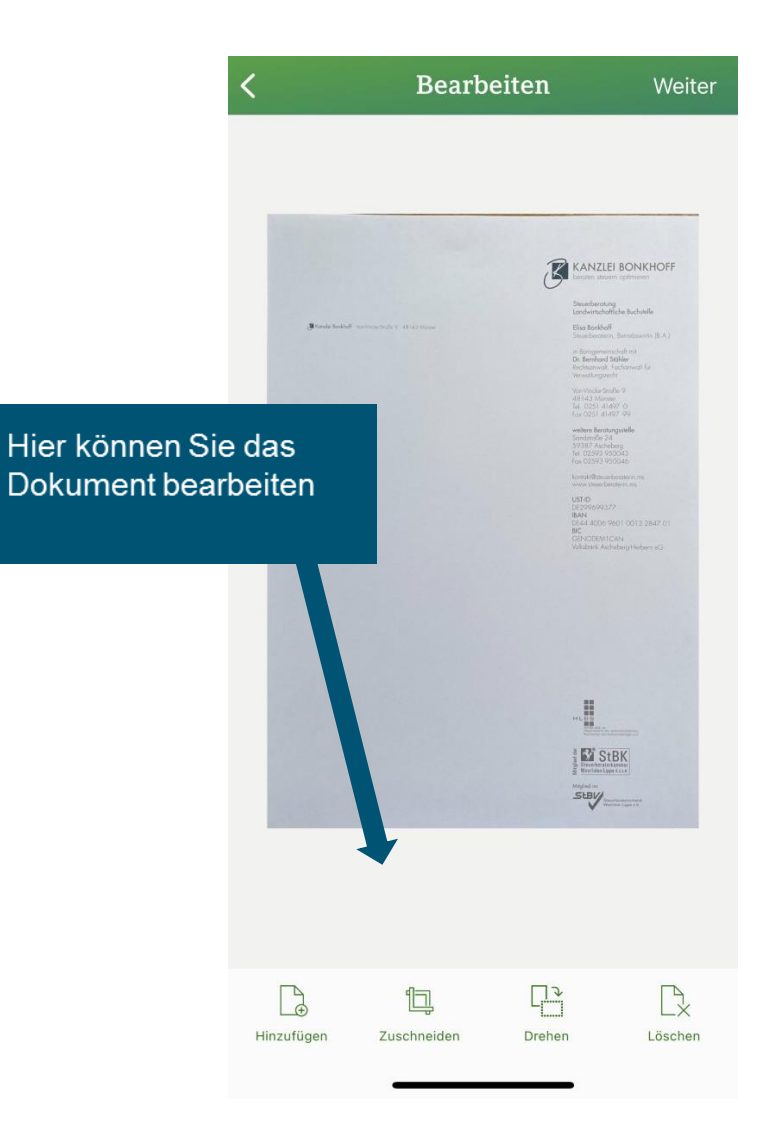

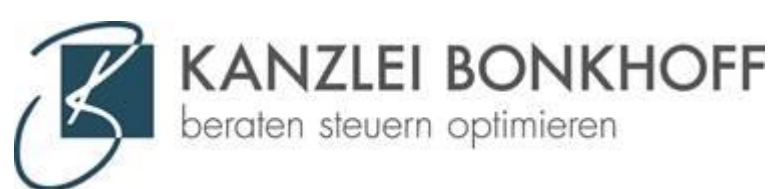

### Ziel auswählen

- Anwendung
- Person
- Steuerjahr
- Kategorie
- ggf. Unterkategorie

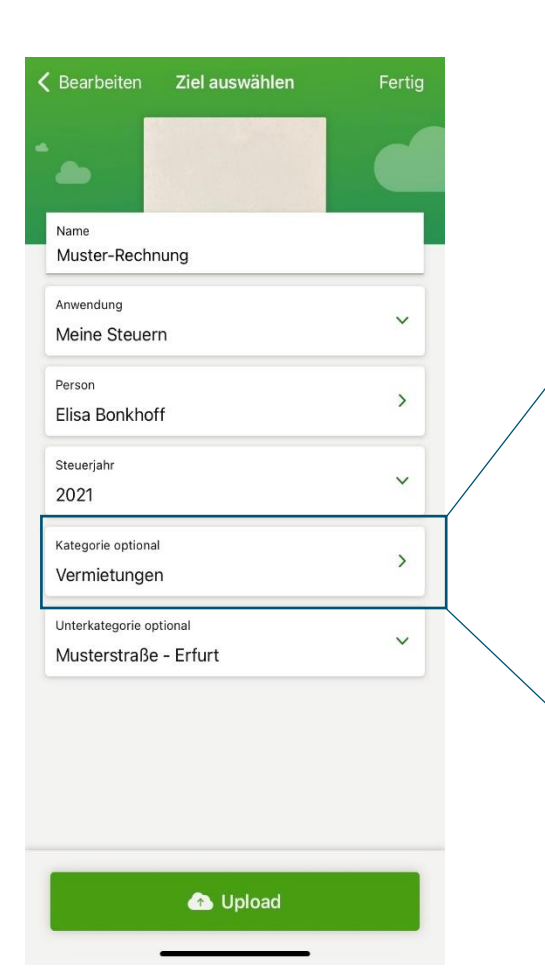

# Unsortierte Dokumente Arbeitnehmer Außergewöhnliche Belastungen Gewerbebetriebe/Selbstständigkeit Handwerker- und haushaltsnahe Dienstleistungen Kapitalanlagen Kinder Renten Sonderausgaben/Spenden Vermietungen Versicherungen

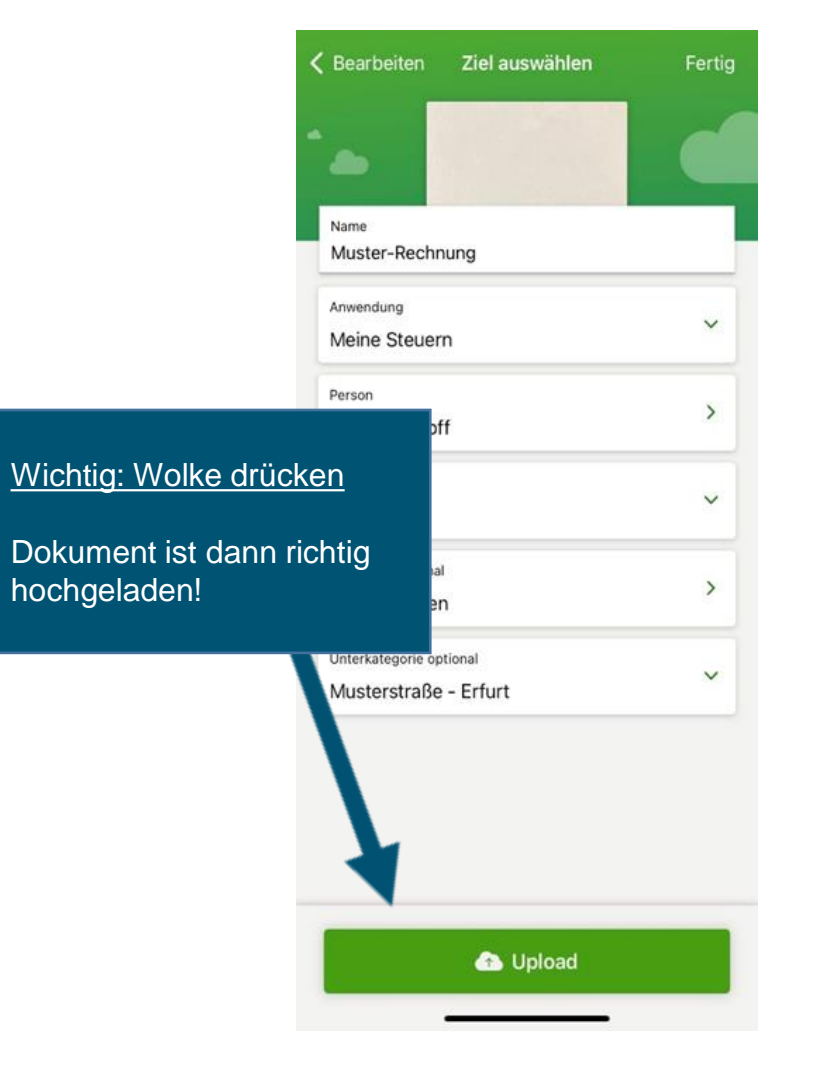

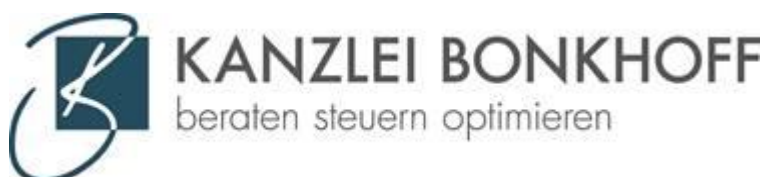